**LEE COUNTY WOMEN 'S TENNIS LEAGUE** TEAM REGISTRATION INSTRUCTIONS

## **TEAM DUES MUST BE MAILED TO THE LEAGUE TREASURER BY JUNE 1**

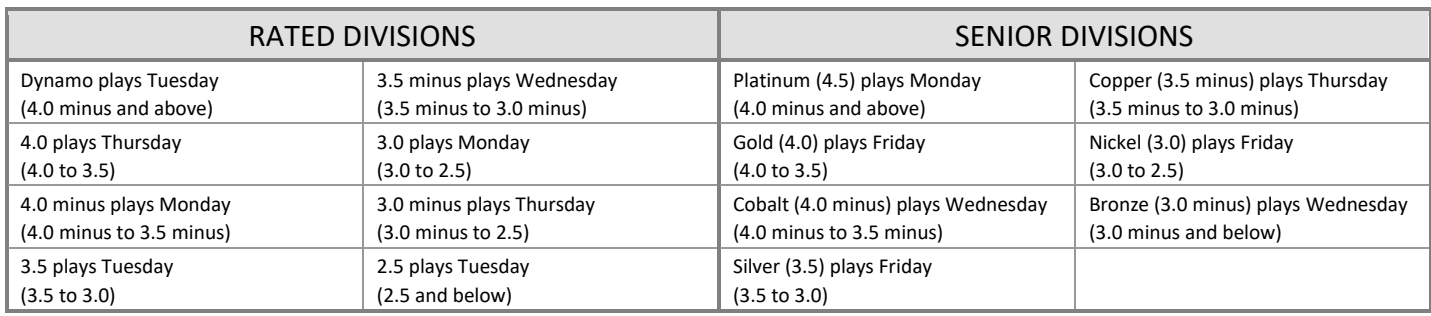

## *CAPTAINS ARE RESPONSIBLE FOR REGISTERING THEIR TEAM FOR THE UPCOMING SEASON!*

- Complete the online *Team Registration* between **May 12 and May 24 by 6:00 p.m.** Mail your team dues, \$180, to the League Treasurer by June 1.
- $\rightarrow$  A division must have a minimum of four teams. Otherwise, the division will not run. Teams will be notified to make other arrangements.
- Complete the online *Player Registration* between **June 15 and July 15 by 6:00 p.m.** Read *Player Registration Instructions* for step-by-step instructions. The system will send a copy of your registration to your division secretary and she will check it for illegal players.

## **PRELIMINARY STEPS**

- $\Box$  Know the name of your division.
- $\Box$  Know the name of your team only if there is a second team playing in the same division at your club.
- Know the start times available at your club. Refer to the *LCWTL Rules and Regulations* regarding start times and teams playing at your club. If unsure, check with your tennis professional.
- $\Box$  Register the captain if she is a new player in the League.
- Know your **Captain User Name** and **Captain Password**. If you do not have a password, contact your Division Secretary for this information.

## **TO REGISTER A TEAM**

- Open **[www.lcwtl.com](http://www.lcwtl.com/)**
- Choose **Register Team** from the **Teams/Registration** menu**.**
- Enter your **Captain Username** and **Captain Password.**

The correct division appears in the top left box. If other teams have already been registered, they appear in the **Teams Already in this Division** box. If you are the first person to register a team in this division, this box will be empty.

- □ Select your **Club.**
- Enter a **Team Name** ONLY if there is a second team playing in the same division at your club, (e.g. Netchix), otherwise, leave this field empty. Do **not** enter the club name again (e.g. Legends Netchix.)
- Enter **Start Time 1** in the format of 00:00 (e.g. 11:00).

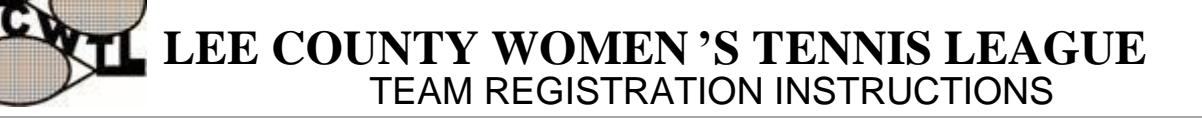

- Enter **Start Time 2** This can be left blank if there are no issues surrounding start times at your club.
- $\Box$  Select the **Captain's Name** from the drop-down list.
- $\Box$  The system will automatically enter the **Captain's Email Address** that is associated with her name if it is listed in the database. The Captain's email address can be changed during this step, if necessary.
- □ Select the **Co-Captain's Name** from the drop-down list.
- The system will automatically enter the **Co-Captain's Email Address** that is associated with her name if it is listed in the database. The Co-Captain's email address can be changed during this step, if necessary.
- Click **Validate Team Info**.
	- Check your entries for typographical errors and misspelled names.
	- On-screen messages will appear to alert you of any errors. Close the Message boxes and make corrections on the form. If the system accepts all your information a Message box that states *"Ready to Send to Div Officer or Edit any incorrect data."* Click **OK** to close this message box*.*
- Click the **Register Team**. A message box pops up saying *"You have registered your team. Email sent to you and Div Officers."* This message also appears in the text box at the top of the page.
	- The system will automatically send an email to you, your division secretary, the executive officers, the scheduler and the webmaster. **THIS EMAIL IS YOUR TEAM REGISTRATION FORM. PRINT TWO COPIES**.
- $\Box$  Sign and date one copy of your team registration and send it to the League Treasurer. Include a check for the fee indicated in the email (\$180.00). The address for the League Treasurer is in the email. Keep the second roster copy for your files. The League Treasurer is Emalee Baldwin, 14239 Devington Way, Ft. Myers, FL 33912.
	- You will receive the following response from the League Treasurer acknowledging the team registration. *"Thank you for registering your team."*
	- Please get your check to the League Treasurer by June 5<sup>th</sup>. Allow at least 4 days for mail.
	- The League Treasurer will confirm the deposit and clearing of your team check and it is at that point the scheduler will put you in the correct division for scheduling.
	- Note: If your check does not clear, or the League Treasurer does not receive a check she will be in touch and your team will not go to scheduling and will be deleted in the system.
	- Note: It is the captain's responsibility to ensure that the email and money reach the League Treasurer.
	- Note: Once a team has been registered, there will be **NO REFUNDS** unless the team is unable to field 8 players and must withdraw from the division before scheduling.
- Register your players between **June 15 and July 15 by 6:00 p.m.**